# **Connection Settings Guide**

Thank you for applying for Asahi Net WiMAX 2+ Service.

To start using WX05, please configure connection settings following the steps **①-③** shown below.

#### **Insert au IC card to the router ①**

Referring to *STEP ① Preparing for Setup* in the *Setup Guide*, insert au IC card to the router.

*\** The *Setup Guide* included in the box is in Japanese.

The English *Setup Guide* is available in the following webpage. <https://www.necplatforms.co.jp/support/wimax/wx05/manual.html>

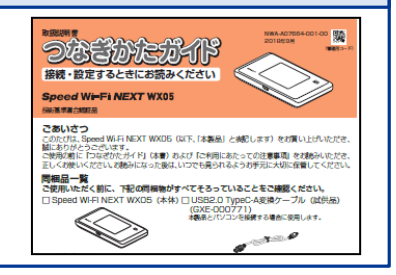

#### **Connect to Wi-Fi ②**

Referring to *STEP ② Connecting to Wireless LAN (Wi-Fi)* in the *Setup Guide,* connect your devices (smartphones, computers, etc.) and the router with Wi-Fi.

\* If you wish to connect to Wi-Fi by manual settings, please refer to *POINT① To Do Wireless LAN (Wi-Fi) Connections via Manual Settings* shown on the reverse side of the *Setup Guide.*

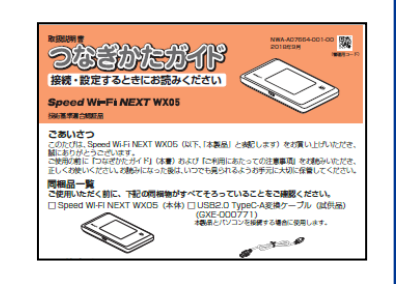

#### **Turn on the router and configure APN settings ③**

Referring to the *Steps to Configure APN Settings* on the reverse side of the page, configure APN settings.

#### **\* Please configure APN settings before you start using the router.**

#### **How to switch to English display**

- Tap 設定 *(Settings)* in the home screen.
- Scroll down and tap *メンテナンス (Maintenance).*
- Tap 言語設定 (*Language*).
- **•** Select *English* and the display will switch to English.

**Proceed to the reverse side of the page** 

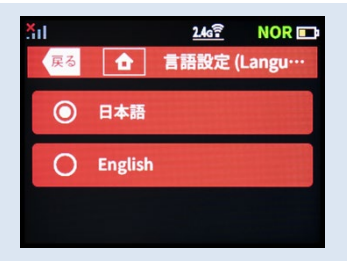

**Settings completed**

## **Steps to Configure APN Settings**

#### **\* Please configure APN settings before you start using the router**

### **STEP 1**

Lightly press the power button of the router, and the locked screen will appear. Slide the Lock mark to unlock.

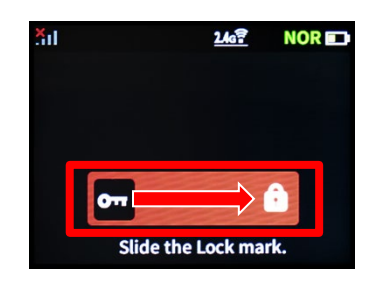

### **STEP 2**

Home screen will appear. Tap *Settings.*

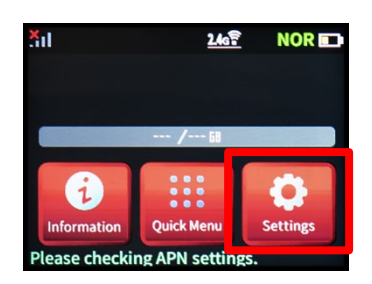

### **STEP 3**

*Settings* screen will appear. Tap *Network Settings*.

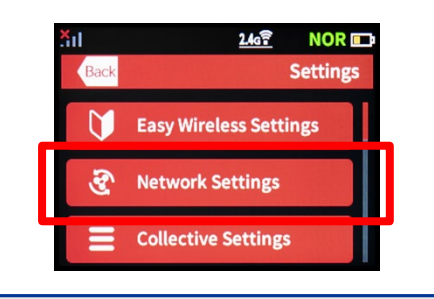

#### **STEP 4**

*Network Settings* screen will appear. Scroll in the direction of the arrow  $(①)$ and tap *APN Settings* (②).

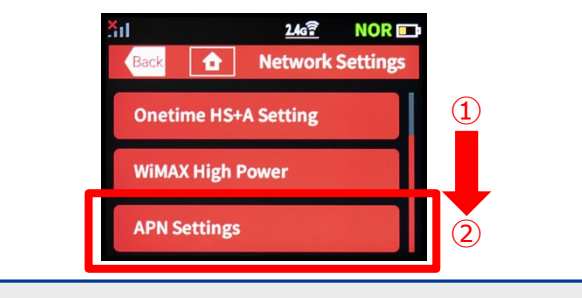

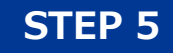

Tap *OK.*

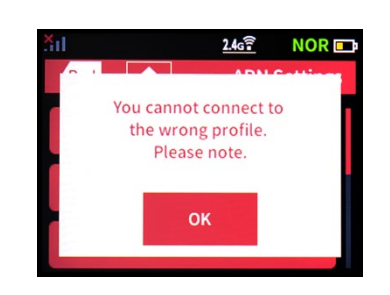

### **STEP 6**

*APN Settings* screen will appear. Select *AN01***\*.** Wait to return to the Home screen. \* If you are using a fixed IP address, select *AN02*.

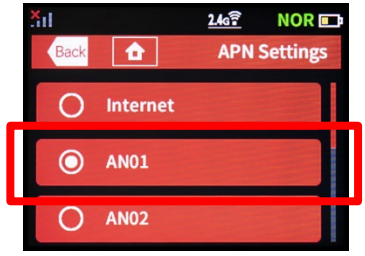

**Settings are completed.**

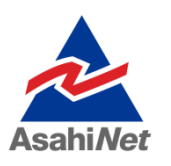

If you have any questions, please contact us below:

#### **Asahi Net English Customer Support**

Open hours: 10 a.m. to 5 p.m., Monday through Friday, excluding national holidays.

**000 0120-577-135** (For calls from an NTT landline)